# **ОГЛАВЛЕНИЕ**

<span id="page-0-0"></span>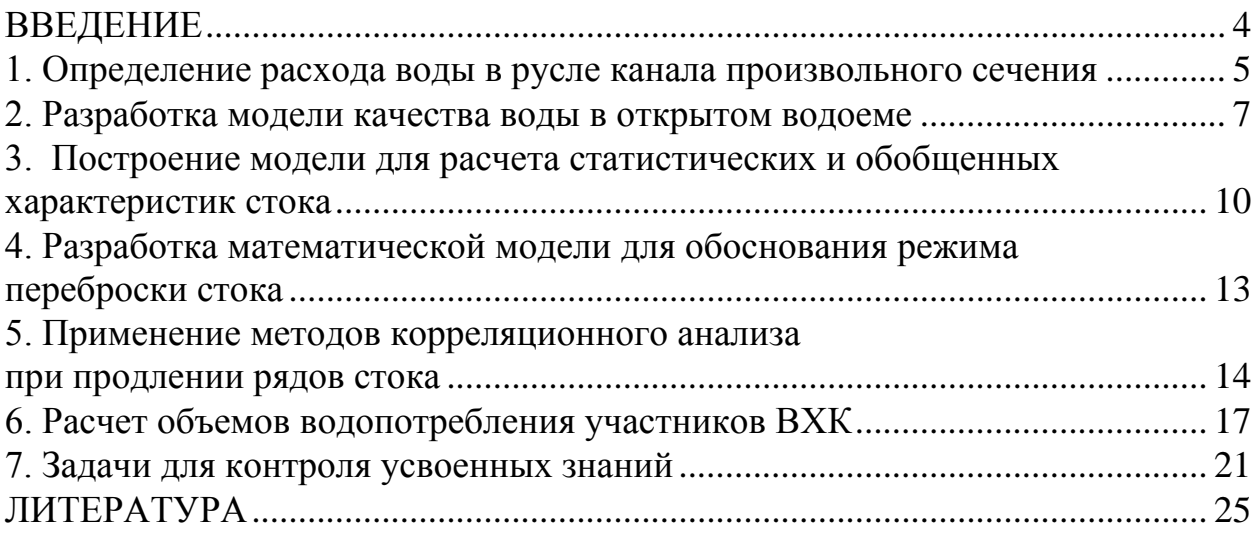

## **ВВЕДЕНИЕ**

Математическое моделирование как метод познания в последнее время превратилось в серьезный аппарат исследования, используемый для решения прикладных задач. Популярность методов математического моделирования объясняется развитием средств вычислительной техники.

Суть метода математического моделирования состоит в том, чтобы построить математическую модель изучаемого объекта или явления (формализовать его), разработать на основе предложенного алгоритма машинную программу таким образом, чтобы исследователь мог в диалоговом режиме изменять параметры объекта и исследовать его работу в различных режимах.

Организованный таким образом диалог человека и машины позволяет проводить те или иные эксперименты, но не с реальным объектом, как это делается в натуральном эксперименте, а с его машинным аналогом-моделью. Это открывает многие дополнительные возможности как для использования численных методов, так и для проведения неформального анализа.

Настоящий практикум предназначен для студентов при выполнении практических занятий по дисциплине из цикла дисциплин в области основ математического моделирования. Его основной целью является формирование у студентов навыков реализации математических моделей в области водного хозяйства и мелиорации с использованием электронных таблиц Microsoft Office Excel.

### 1. Определение расхода воды в русле канала произвольного сечения

<span id="page-2-0"></span>Цель работы: Разработать математическую модель и ее программную реализацию для расчета расхода воды в канале произвольного сечения.

Постановка задачи: Задана произвольная конфигурация поперечного сечения русла (рисунок 1.1), необходимо построить математическую модель для определения площади поперечного сечения русла при различной глубине его наполнения и расчета зависимости расхода воды от глубины наполнения русла.

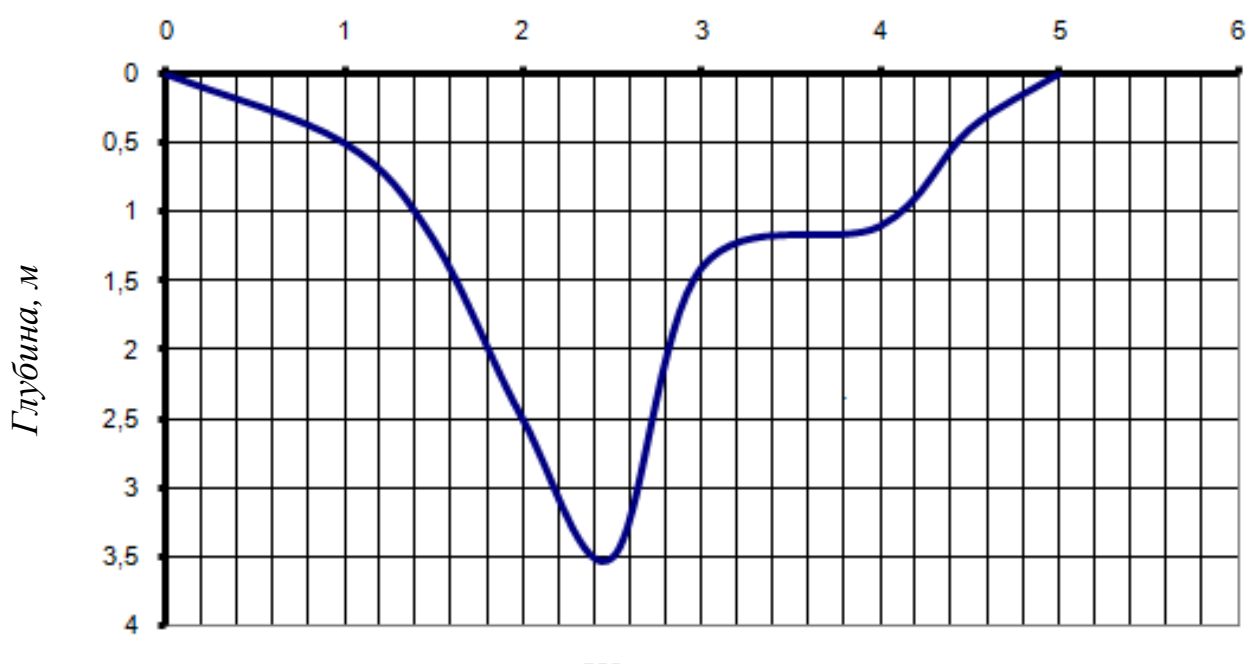

Ширина, м Рисунок 1.1 - Русло произвольной формы

Общие сведения. Площадь поперечного сечения для русла, граница которого описывается некоторой функцией h(x) определяется следующим обра-30M:

$$
\omega = \int_{a}^{b} h(x) dx
$$
 (1.1)

Здесь значения а и b определяют границы ширины русла канала.

В случае, если аналитическое представление функции  $f(x)$  неизвестно и сама функция задается в табличной форме, значение интеграла может быть заменено интегральными суммами:

$$
\omega \approx \sum_{i=1}^{n} h(\,x_i \,) \Delta x_i \tag{1.2}
$$

Гидравлический радиус определяется как отношение площади живого сечения к смоченному периметру в этом сечении:

$$
R = \frac{w}{\chi} \tag{1.3}
$$

где:  $\chi$  – смоченный периметр.

Напомним, что смоченный периметр представляет собой длину линии, по которой жидкость в живом сечении соприкасается с твердыми поверхностями, ограничивающими поток.

Очевидно, в данном случае при разбиении  $\Delta x_i$  гидравлический радиус может быть определен по формуле:

$$
\chi = \sum_{i=1}^{n} \sqrt{\Delta x_i^2 + \Delta h_i^2}
$$
 (1.4)

Величина коэффициента Шези определяется по формуле:

$$
C = \frac{R^{\gamma}}{n} \tag{1.5}
$$

где: *п* – коэффициент шероховатости;

 $y$  -коэффициент в данном случае принимаемый равным 1/6.

Наконец, значение расхода воды определяется следующим образом:

$$
Q = \omega \cdot C \cdot \sqrt{R}i \tag{1.6}
$$

Программная реализация алгоритма решения задачи осуществляется в среде Microsoft Office Excel. Постепенное изучение возможностей программной среды при решении задач в области водного хозяйства и мелиорации будет осуществляться в процессе выполнения работы.

#### Порядок выполнения

1. Устанавливается шаг разбиения по длине, с которым будет считаться значение интеграла (исходные данные для расчета берутся из графика).

2. Определяется шаг разбиения по глубине.

3. Для начальной установленной глубины определяются значения функции в узлах интегрирования.

4. Определяется площадь поперечного сечения русла для начальной глубины.

5. Определяются значения для каждого значения глубины из всего интервала разбиения

6. По формулам (3)-(6) определяются значения расхода воды для каждого значения глубины.

7. Определяется форма зависимости между значениями расхода и глубины.

8. Строится график зависимости расхода от глубины наполнения русла.

## **2. Разработка модели качества воды в открытом водоеме**

<span id="page-4-0"></span>Цель работы: разработать математическую модель для прогноза качества воды в реке при наличии сосредоточенных источников сброса (рисунок 2.1). Определить периоды времени в которые происходит нарушение санитарных норм в контрольном створе (превышение ПДК), обосновать принимаемое решение по устранению возможной неблагоприятной обстановки на основе численных расчетов.

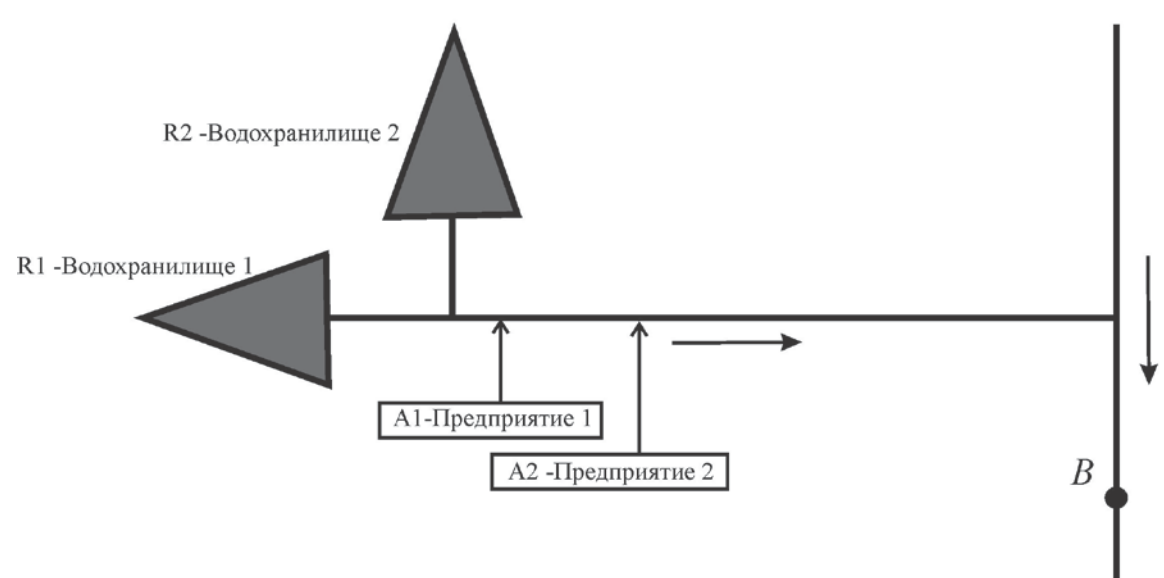

Рисунок 2.1 - Линейная схема водохозяйственной системы

Постановка задачи: задана топологическая сеть русел, включающая два водохранилища  $R_1, R_2$  (рисунок 2.1). Подача воды из водохранилищ осуществляется в соответствии с режимом, приведенным в таблице 2.2. На реке расположены водопотребители *A1*, *A2*, осуществляющие сброс непосредственно в русло реки. Концентрации ингредиентов, содержащихся в сбросах приведены в таблицах 2.3 и 2.4, а режимы сбросов в таблице 2.5. Необходимо определить концентрации ингредиентов в точке *В* в каждый

момент времени. Начальная концентрация ингредиентов в точке *В* равна нулю. Транзитный расход воды по основной реке – 1 м $^3$ /с.

Таблица 2.1 - Времена добегания расхода до точки B.

Таблица 2.2 - Режимы подачи воды из водохранилищ

| Водохранилища | В Р Е М Я (час) / Р А С Х О Д (м <sup>3</sup> /с) |         |           |     |     |  |
|---------------|---------------------------------------------------|---------|-----------|-----|-----|--|
|               |                                                   |         |           |     |     |  |
|               |                                                   |         |           |     | 1.5 |  |
|               | 0.8                                               | $0.8\,$ | $\rm 0.8$ | 0.8 |     |  |

Таблица 2.3 - Концентрации ингредиентов в водохранилищах  $(mr/m<sup>3</sup>)$ 

|                 | Водохранилища |       |  |
|-----------------|---------------|-------|--|
| Ингредиенты     | $R_1$         | $R_2$ |  |
| Хлориды         | 15            | 18    |  |
| Железо          | 0,01          | 0,01  |  |
| $BIIK - 5$      | 0,3           | 0,1   |  |
| Азот аммонийный | 0,01          | 0,01  |  |
| Фосфор          | 0,04          | 0,05  |  |

Таблица 2.4 - Концентрации ингредиентов в сбросах  $(mr/m<sup>3</sup>)$ 

|                 | Предприятия |                |  |
|-----------------|-------------|----------------|--|
| Ингредиенты     | A           | A <sub>2</sub> |  |
| Хлориды         | 800         | 900            |  |
| Железо          | 0,3         | 0,1            |  |
| $B\Pi K - 5$    |             |                |  |
| Азот аммонийный | 0,9         | 0,1            |  |
| Фосфор          | 0.1         | በ ዓ            |  |

Таблица 2.5 - Сведения о режиме сбросов воды

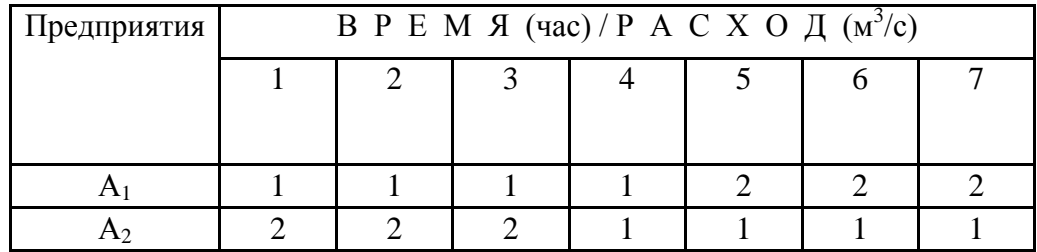

Общие сведения. Для участков рек, имеющих незначительную боковую приточность можно воспользоваться соотношением баланса масс переносимых загрязнений:

$$
C_z^j \cdot Q_z = e^{-k \cdot t} \sum C_i^j \cdot q_i
$$

где:  $C_i^j$ ,  $Q_i$  – концентрация j-го ингредиента и значения расхода воды в замыкающем створе;

*<sup>j</sup> Ci qi* – концентрация *j-го* ингредиента и значения расхода воды сбросных вод предприятий и попусков из водохранилищ.

При этом значение расхода воды в замыкающем створе определяется следующим образом:

$$
Q_z(t) = Q_0 + \sum q_i(t - \tau_i)
$$

где: *Q0* – начальное значение расхода воды в реке;

*τi* – величина транспортного запаздывания.

### **Порядок выполнения работы**

1. В программной среде Excel формируются таблицы  $2.1 - 2.4$ .

2. Сформировать результирующую таблицу в следующем виде (таблица 2.6):

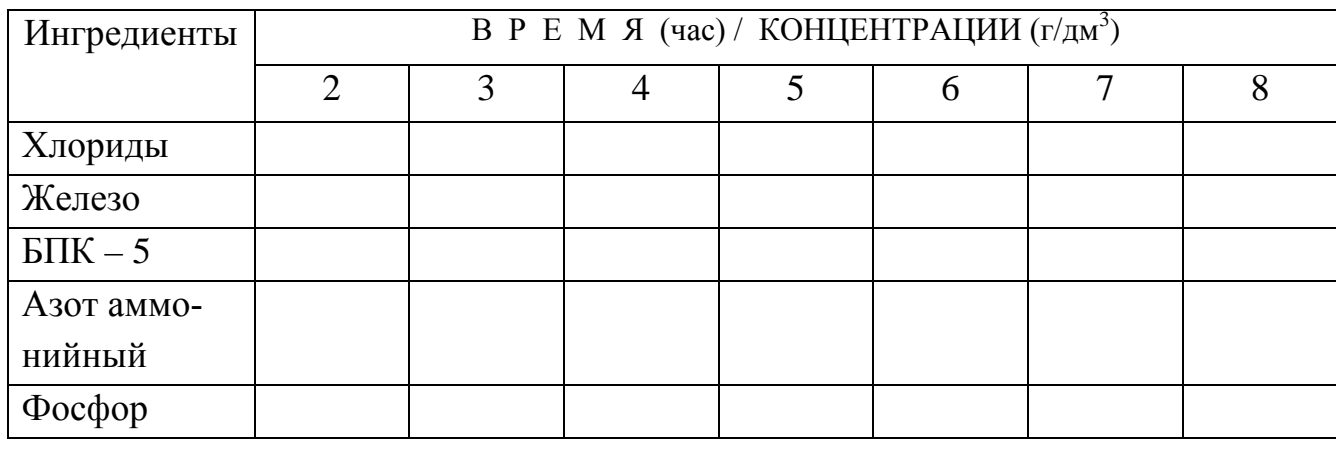

Таблица 2.6 - Результаты расчетов

3. Запрограммировать результирующую таблицу в *[Microsoft](https://ru.wikipedia.org/wiki/Microsoft_Office)  [Office](https://ru.wikipedia.org/wiki/Microsoft_Office) Excel*.

Конец ознакомительного фрагмента. Приобрести книгу можно в интернет-магазине «Электронный универс» [e-Univers.ru](https://e-univers.ru/catalog/T0010710/)